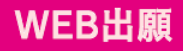

## WEB出願の手引

本校ではWEB出願を導入しています。この手引を参考にして出願をすすめてください。

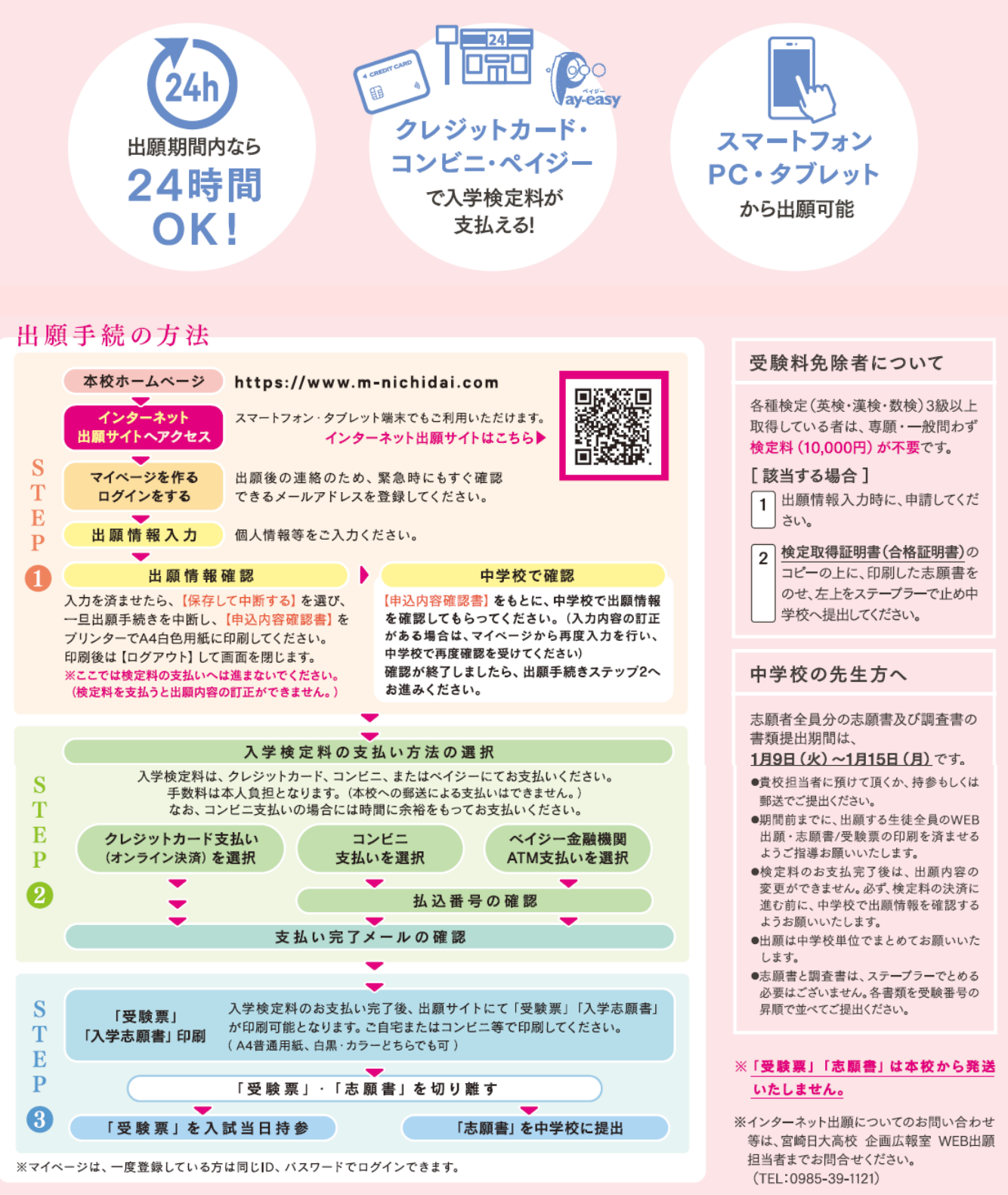

受験票· 志願書の 印刷方法

家庭用プリンタで印刷する場合 Wi-Fi接続や通信でのデータ送信が 可能な場合、お持ちのプリンタで印刷 できます。 設定方法は、プリンターの取扱説明書を ご確認下さい。

## コンビニで印刷する場合

①マイページの「申込履歴」の右側の受験票ボタンをクリックしダウンロード画面を表示。 ②画面左下にある「コンビニエンスストアでプリントする方はこちら」をクリック。 ③「受験票の予約へ」をクリック後、店舗選択画面で印刷するコンビニを選択。 ④利用規約を確認・同意し、「プリント予約をする」をクリック。 6「プリント予約番号」を控えて、選択したコンビニ店舗の端末に入力・印刷。

## WEB 出願期間:12月1日(金)~1月15日(月)12:00まで 中学校からの書類提出期間:1月9日(火)~1月15日(月)

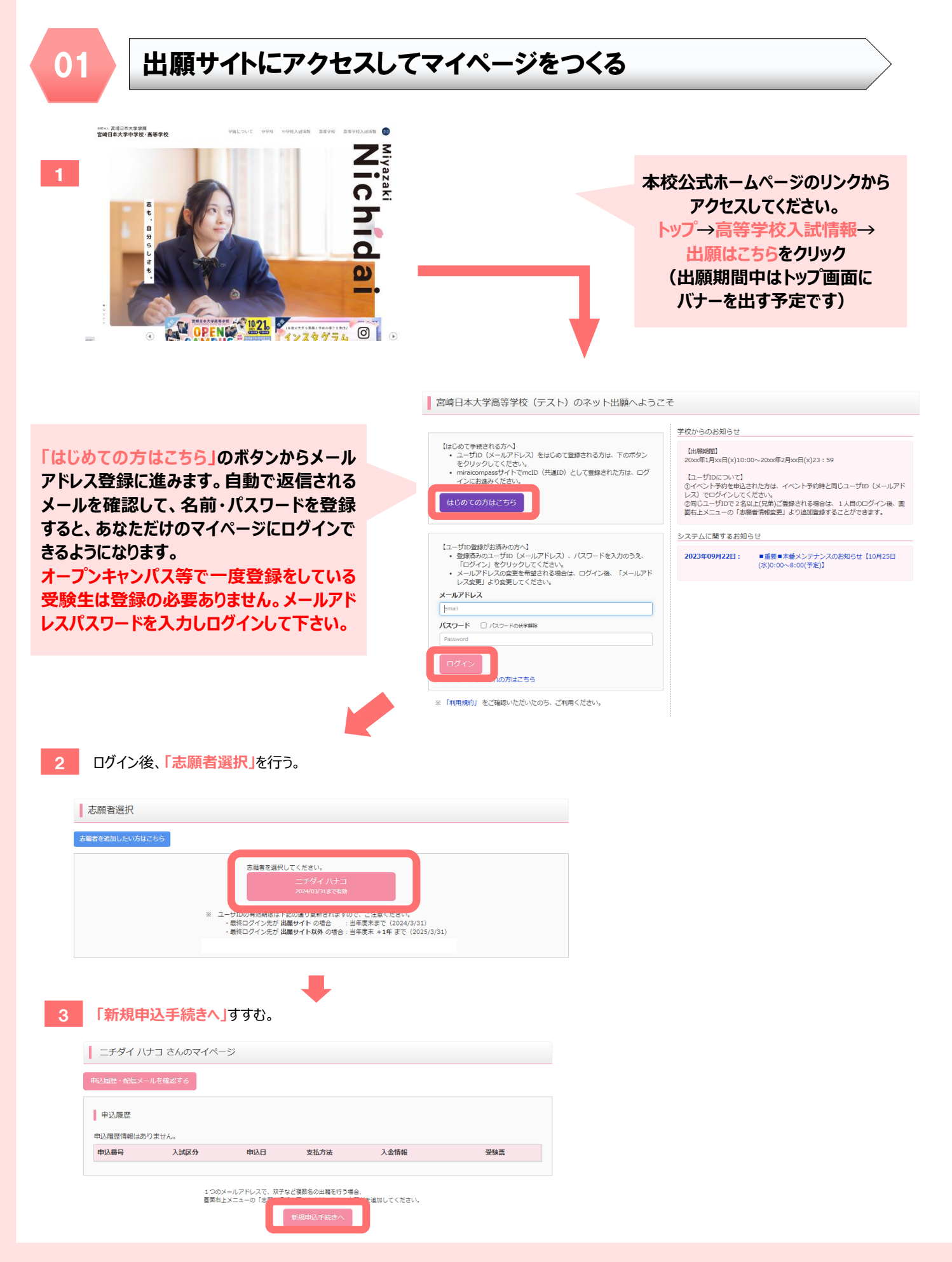

![](_page_2_Figure_0.jpeg)

入力内容の訂正がある場合は、マイページから再度入力を行い、中学校で再度確認を受けてください。 確認が終了しましたら、**「マイページ」**の**「続きから」**、検定料の支払に進んでください。

![](_page_3_Picture_108.jpeg)

**以上で出願手続きは完了です!**

**受験票・志願書は本校から発送いたしません。**

**本校のインターネット出願についてのお問合せは、企画広報室 WEB 出願担当者までお問合せください。 (TEL:0985-39-1121)**